# H.323 SIP en el puente de llamadas de CMS/Acano

# Contenido

Introducción **Prerequisites Requirements** Componentes Utilizados **Configurar** Diagrama de la red Configuration Steps Ejemplo de Flujo de Llamada **Verificación Troubleshoot** 

# Introducción

En este documento se describe cómo configurar el gateway H.323 en Cisco Meeting Server (CMS) o en una instalación de servidor Acano. El gateway H.323 se agregó en la versión R1.7 y permite recibir/enviar llamadas H.323.

## **Prerequisites**

### **Requirements**

No hay requisitos específicos para este documento.

### Componentes Utilizados

Este documento no tiene restricciones específicas en cuanto a versiones de software y de hardware.

The information in this document was created from the devices in a specific lab environment. All of the devices used in this document started with a cleared (default) configuration. If your network is live, make sure that you understand the potential impact of any command.

# **Configurar**

### Diagrama de la red

La solución de Acano es muy modular, hablemos de dos implementaciones comunes:

### • Implementación de servidor combinado individual:

• Implementación escalable y resistente:

### Configuration Steps

### Paso 1. En la interfaz de línea de comandos (CLI) del servidor Acano

1. Acceda con Secure Shell (SSH) al MMP usando las credenciales de administrador.

2. Configure la interfaz donde el gateway H.323 debería escuchar las llamadas H.323:

Por ejemplo, si quiere que la interfaz para escuchar sea la A, utilice este comando:

#### h323\_gateway h323\_interfaces a

3. Configure la interfaz donde el gateway debe escuchar las llamadas SIP entrantes provenientes del puente de llamadas:

Nota: El gateway puede escuchar en la misma interfaz llamadas SIP y H.323 provenientes del puente de llamadas.

#### h323 gateway sip interfaces a

4. Configure el puerto para que la interfaz SIP escuche las conexiones provenientes del puente de llamadas; el puerto predeterminado donde escucha el gateway es el 6061:

### h323 gateway sip port 6061

Nota: Si el puente de llamadas y el gateway H.323 se colocan en el mismo servidor, usted puede cambiar el puerto SIP del gateway de 6061 a otros valores con excepción del 5061.

Se recomienda implementar el gateway H.323 con un equipo selector. Esto se debe a que el equipo selector es responsable del enrutamiento posterior de llamadas, ya que el gateway tiene limitaciones para esta función.

Si su implementación no incluye equipo selector, omita este paso.

5. Configure el próximo salto del gateway H.323. El próximo salto debería ser la dirección IP del equipo selector (por ejemplo, VCS-C):

### h323\_gateway h323\_nexthop <IP\_address>

6. Configure el proxy SIP. El proxy SIP es la parte de la implementación que maneja el tramo de llamada SIP en la llamada H.323-SIP.

Si el gateway y el proxy SIP están en el mismo servidor, la dirección IP utilizada debe ser 127.0.0.1, por ejemplo:

### h323\_gateway sip\_proxy 127.0.0.1

Si no, debería ser la dirección IP del puente de llamadas empleado como proxy SIP.

#### h323\_gateway sip\_proxy <IP\_address>

7. Asigne el certificado que utilizará el gateway H.323. Esto es necesario porque el gateway siempre se conecta al puente de llamadas y acepta conexiones desde allí de forma segura. Por este motivo, el gateway necesita verificar el certificado del puente de llamadas, que debe estar en la lista confiable del gateway H.323.

"[<cert-bundle>]" en el comando permite agregar el certificado del puente de llamadas a la lista confiable del gateway. Si usted tiene varios puentes de llamadas, este paquete de certificados debe contener los certificados de todos los puentes de la implementación.

Utilice este comando para configurar los certificados que se utilizarán:

#### h323\_gateway certs <key-file> <crt-file> [<cert-bundle>]

8. El dominio SIP H.323 se agrega a las llamadas interconectadas salientes provenientes del gateway H.323. Si esto no se configura, el otro extremo consideraría que la URL de SIP que llama es el nombre de usuario/DN@dirección IP del gateway H.323.

Configure el dominio SIP H.323 con este comando:

#### h323\_gateway sip\_domain <domain>

9. Habilite el componente gateway H.323 con este comando:

#### h323\_gateway enable

### Paso 2. En la interfaz de usuario web del puente de llamadas:

1. Conecte la interfaz de usuario web del puente de llamadas con las credenciales de administrador.

2. Implementación de servidor combinado individual:

#### a Ir a Configuración > Llamadas salientes

b. Configure el dominio de destino, por ejemplo, h323.vc.alero.local

c. En Proxy SIP para utilizar, configure la IP de bucle invertido y el puerto SIP, por ejemplo, 127.0.0.1:6061

d. En Dominio de origen local, use el dominio del puente de llamadas.

#### a Ir a Configuración > Llamadas salientes

- b. Configure el dominio de destino, por ejemplo, h323.ejemplo.com
- c. En Proxy SIP para utilizar, configure la IP y el puerto SIP, por ejemplo 10.48.36.76:6061
- d. En Dominio de origen local, use el dominio del puente de llamadas

Outbound calls

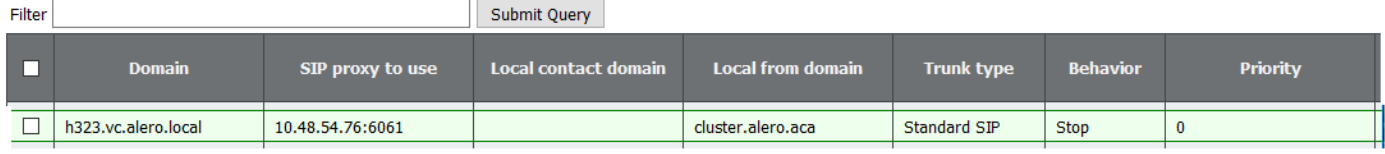

## Ejemplo de Flujo de Llamada

En este ejemplo se detalla un flujo de llamada típico de una implementación escalable y resistente. Lo mismo sucede en la implementación de servidor combinado individual, excepto que la dirección del proxy SIP es 127.0.0.1.

#### Detalles del flujo de llamada:

1. VCS envía la configuración de H225 al gateway H.323:

h323\_gateway: : rx H225 setup 10.48.36.247:15121->10.48.54.75:1720

2. El gateway H.323 responde que se está procesando la llamada:

h323\_gateway: : tx H225 callProceeding 10.48.54.75:1720->10.48.36.247:15121

El puente de llamadas 1 (gateway H323) se conecta de forma segura con el puente de 3. llamadas 2 (proxy SIP):

acanosrv03 host:server: INFO : SIP trace: connection 98: is incoming secure connection from 10.48.54.75:45169 to 10.48.54.76:5061

4. Luego se envía una invitación de SIP de oferta demorada por TLS al proxy SIP:

```
acanosrv03 host:server: INFO : SIP trace: connection 98: incoming SIP TLS data from
10.48.54.75:45169, size 547:
2016-06-07 03:18:14 User.Info acanosrv03 Jun 7 10:18:20 acanosrv03
host:server: INFO : SIP trace: INVITE sip:joshua@cluster.alero.aca SIP/2.0
2016-06-07 03:18:14 User.Info acanosrv03 Jun 7 10:18:20 acanosrv03
host:server: INFO : SIP trace: Via: SIP/2.0/TLS
10.48.54.75:45169;branch=z9hG4bK1f974d0a0fe300a22eb9e8488702690b
2016-06-07 03:18:14 User.Info acanosrv03 Jun 7 10:18:20 acanosrv03
host:server: INFO : SIP trace: Call-ID: 364ac547-7bb3-4073-bb41-00f4bcd018d6
2016-06-07 03:18:14 User.Info acanosrv03 Jun 7 10:18:20 acanosrv03
host:server: INFO : SIP trace: CSeq: 1711591119 INVITE
2016-06-07 03:18:14 User.Info acanosrv03 Jun 7 10:18:20 acanosrv03
host:server: INFO : SIP trace: Max-Forwards: 70
2016-06-07 03:18:14 User.Info acanosrv03 Jun 7 10:18:20 acanosrv03
host:server: INFO: SIP trace: Contact: <sip:10.48.54.75:6061;transport=tls>
```

```
2016-06-07 03:18:14 User.Info acanosrv03 Jun 7 10:18:20 acanosrv03
host:server: INFO : SIP trace: To: <sip:joshua@cluster.alero.aca>
2016-06-07 03:18:14 User.Info acanosrv03 Jun 7 10:18:20 acanosrv03
host:server: INFO : SIP trace: From: "Chambre 1"
<sip:joshua.ex90@10.48.54.75>;tag=7a70e72401001572
2016-06-07 03:18:14 User.Info acanosrv03 Jun 7 10:18:20 acanosrv03
host:server: INFO : SIP trace: Allow:
INVITE,ACK,CANCEL,OPTIONS,INFO,BYE,UPDATE,REFER,SUBSCRIBE,NOTIFY,MESSAGE
2016-06-07 03:18:14 User.Info acanosrv03 Jun 7 10:18:20 acanosrv03
host:server: INFO : SIP trace: Supported: timer
2016-06-07 03:18:14 User.Info acanosrv03 Jun 7 10:18:20 acanosrv03
host:server: INFO : SIP trace: Session-Expires: 1800
2016-06-07 03:18:14 User.Info acanosrv03 Jun 7 10:18:20 acanosrv03
host:server: INFO : SIP trace: User-Agent: Acano H.323 Gateway
2016-06-07 03:18:14 User.Info acanosrv03 Jun 7 10:18:20 acanosrv03
host:server: INFO : SIP trace: Content-Length: 0
```
5. El proxy SIP responde 100 Trying:

2016-06-07 03:18:14 User.Info acanosrv03 Jun 7 10:18:20 acanosrv03 host:server: INFO : SIP trace: SIP/2.0 100 Trying 2016-06-07 03:18:14 User.Info acanosrv03 Jun 7 10:18:20 acanosrv03 host:server: INFO : SIP trace: Via: SIP/2.0/TLS 10.48.54.75:45169;branch=z9hG4bK1f974d0a0fe300a22eb9e8488702690b 2016-06-07 03:18:14 User.Info acanosrv03 Jun 7 10:18:20 acanosrv03 host:server: INFO : SIP trace: Call-ID: 364ac547-7bb3-4073-bb41-00f4bcd018d6 2016-06-07 03:18:14 User.Info acanosrv03 Jun 7 10:18:20 acanosrv03 host:server: INFO : SIP trace: CSeq: 1711591119 INVITE 2016-06-07 03:18:14 User.Info acanosrv03 Jun 7 10:18:20 acanosrv03 host:server: INFO : SIP trace: Max-Forwards: 70 2016-06-07 03:18:14 User.Info acanosrv03 Jun 7 10:18:20 acanosrv03 host:server: INFO : SIP trace: To: <sip:joshua@cluster.alero.aca>;tag=dc34d0c04f392db6 2016-06-07 03:18:14 User.Info acanosrv03 Jun 7 10:18:20 acanosrv03 host:server: INFO : SIP trace: From: <sip:joshua.ex90@10.48.54.75>;tag=7a70e72401001572 2016-06-07 03:18:14 User.Info acanosrv03 Jun 7 10:18:20 acanosrv03 host:server: INFO : SIP trace: Allow: INVITE,ACK,CANCEL,OPTIONS,INFO,BYE,UPDATE,REFER,SUBSCRIBE,NOTIFY,MESSAGE 2016-06-07 03:18:14 User.Info acanosrv03 Jun 7 10:18:20 acanosrv03 host:server: INFO : SIP trace: Server: Acano CallBridge 2016-06-07 03:18:14 User.Info acanosrv03 Jun 7 10:18:20 acanosrv03 host:server: INFO : SIP trace: Content-Length: 0

6. Luego 180 Ringing:

```
acanosrv03 host:server: INFO : SIP trace: connection 98: outgoing SIP TLS data to
10.48.54.75:45169, size 437:
2016-06-07 03:18:14 User.Info acanosrv03 Jun 7 10:18:20 acanosrv03
host:server: INFO : SIP trace: SIP/2.0 180 Ringing
2016-06-07 03:18:14 User.Info acanosrv03 Jun 7 10:18:20 acanosrv03
host:server: INFO : SIP trace: Via: SIP/2.0/TLS
10.48.54.75:45169;branch=z9hG4bK1f974d0a0fe300a22eb9e8488702690b
2016-06-07 03:18:14 User.Info acanosrv03 Jun 7 10:18:20 acanosrv03
host:server: INFO : SIP trace: Call-ID: 364ac547-7bb3-4073-bb41-00f4bcd018d6
2016-06-07 03:18:14 User.Info acanosrv03 Jun 7 10:18:20 acanosrv03
host:server: INFO : SIP trace: CSeq: 1711591119 INVITE
2016-06-07 03:18:14 User.Info acanosrv03 Jun 7 10:18:20 acanosrv03
host:server: INFO : SIP trace: Max-Forwards: 70
2016-06-07 03:18:14 User.Info acanosrv03 Jun 7 10:18:20 acanosrv03
host:server: INFO : SIP trace: To: <sip:joshua@cluster.alero.aca>;tag=dc34d0c04f392db6
2016-06-07 03:18:14 User.Info acanosrv03 Jun 7 10:18:20 acanosrv03
host:server: INFO : SIP trace: From: <sip:joshua.ex90@10.48.54.75>;tag=7a70e72401001572
2016-06-07 03:18:14 User.Info acanosrv03 Jun 7 10:18:20 acanosrv03
```
host:server: INFO : SIP trace: Allow: INVITE, ACK, CANCEL, OPTIONS, INFO, BYE, UPDATE, REFER, SUBSCRIBE, NOTIFY, MESSAGE 2016-06-07 03:18:14 User.Info acanosrv03 Jun 7 10:18:20 acanosrv03 host:server: INFO : SIP trace: Server: Acano CallBridge 2016-06-07 03:18:14 User.Info acanosrv03 Jun 7 10:18:20 acanosrv03 host:server: INFO : SIP trace: Content-Length: 0

#### 7. Seguido de 200 OK con SDP:

2016-06-07 03:18:17 User.Info acanosrv03 Jun 7 10:18:22 acanosrv03 host:server: INFO : SIP trace: connection 98: outgoing SIP TLS data to 10.48.54.75:45169, size 3235: 2016-06-07 03:18:17 User.Info acanosrv03 Jun 7 10:18:22 acanosrv03 host:server: INFO : SIP trace: SIP/2.0 200 OK 2016-06-07 03:18:17 User.Info acanosrv03 Jun 7 10:18:22 acanosrv03 host:server: INFO : SIP trace: Via: SIP/2.0/TLS 10.48.54.75:45169;branch=z9hG4bK1f974d0a0fe300a22eb9e8488702690b 2016-06-07 03:18:17 User.Info acanosrv03 Jun 7 10:18:22 acanosrv03 host:server: INFO : SIP trace: Call-ID: 364ac547-7bb3-4073-bb41-00f4bcd018d6 2016-06-07 03:18:17 User.Info acanosrv03 Jun 7 10:18:22 acanosrv03 host:server: INFO : SIP trace: CSeq: 1711591119 INVITE 2016-06-07 03:18:17 User.Info acanosrv03 Jun 7 10:18:22 acanosrv03 host:server: INFO : SIP trace: Max-Forwards: 70 2016-06-07 03:18:17 User.Info acanosrv03 Jun 7 10:18:22 acanosrv03 host:server: INFO : SIP trace: **Server: Acano CallBridge** 2016-06-07 03:18:17 User.Info acanosrv03 Jun 7 10:18:22 acanosrv03 host:server: INFO : SIP trace: Contact: <sip:10.48.54.76;transport=tls> 2016-06-07 03:18:17 User.Info acanosrv03 Jun 7 10:18:22 acanosrv03 host:server: INFO : SIP trace: To: "Joshua Alero" <sip:joshua@cluster.alero.aca>;tag=dc34d0c04f392db6 2016-06-07 03:18:17 User.Info acanosrv03 Jun 7 10:18:22 acanosrv03 host:server: INFO : SIP trace: From: <sip:joshua.ex90@10.48.54.75>;tag=7a70e72401001572 2016-06-07 03:18:17 User.Info acanosrv03 Jun 7 10:18:22 acanosrv03 host:server: INFO : SIP trace: Allow: INVITE,ACK,CANCEL,OPTIONS,INFO,BYE,UPDATE,REFER,SUBSCRIBE,NOTIFY,MESSAGE 2016-06-07 03:18:17 User.Info acanosrv03 Jun 7 10:18:22 acanosrv03 host:server: INFO : SIP trace: Supported: timer 2016-06-07 03:18:17 User.Info acanosrv03 Jun 7 10:18:22 acanosrv03 host:server: INFO : SIP trace: Require: timer 2016-06-07 03:18:17 User.Info acanosrv03 Jun 7 10:18:22 acanosrv03 host:server: INFO : SIP trace: Session-Expires: 1800;refresher=uas 2016-06-07 03:18:17 User.Info acanosrv03 Jun 7 10:18:22 acanosrv03 host:server: INFO : SIP trace: Min-SE: 90 2016-06-07 03:18:17 User.Info acanosrv03 Jun 7 10:18:22 acanosrv03 host:server: INFO : SIP trace: Content-Type: application/sdp 2016-06-07 03:18:17 User.Info acanosrv03 Jun 7 10:18:22 acanosrv03 host:server: INFO : SIP trace: Content-Length: 2629

8. El gateway H323 envía conexión a equipo selector:

2016-06-07 03:18:17 User.Info acanosrv02 Jun 7 10:18:24 acanosrv02 h323\_gateway: : tx H225 connect 10.48.54.75:1720->10.48.36.247:15121

9. El gateway H323 y el equipo selector intercambian mensajes TCS y MSD:

2016-06-07 03:18:17 User.Info acanosrv02 Jun 7 10:18:24 acanosrv02 h323\_gateway: : tx H245 terminalCapabilitySet 10.48.54.75:44466->10.48.36.247:15123 AnABBgAIgXUAD4AwgAD6AAEAAAEAAAEABAIbAlAIAAiBcQAAAAD+oAgACIFxAAAAAf6QCXz+BmABAAGAEYAAACQwIXAABwAI gXUBAQBAAoACACIAAgBSAAEDAAMAGAAQADMAF4AAASFAJ4AAAiQwEWAABgAHuDUBAEB9AAEAEgACgAADJDARYAAGAAe4NQEA QF3AAQASAAKAAAQgwCeAAAUgQCeAAAYiQCeAAAcMACFgAAcACIFxAAABQE4eBQKR + 2016-06-07 03:18:17 User.Info acanosrv02 Jun 7 10:18:24 acanosrv02

h323\_gateway: : tx H245 terminalCapabilitySet 10.48.54.75:44466->10.48.36.247:15123 QAKiACsAMgPTAEIAHwDSF3CAAAgMACFgAAcACIFxAAABQE4eBQKRQAKiACsAMgPTAEIAHwDSF3CAAAkJ3AAAQE4dAHBQAQAf iAAAAEAA/wC/AP8Av0AAAT8AswE/ALNAADgBAAIAAIAACgncAABATh0AUEABAIAACwjwAEr/AIABAIAADAwIM0ABgCFgAAcA CIFxAAABQE4eBQKRQAKiACsAMgIcAEIAIwDSC7gBIAAGAAiBbwECAQARAYAADQwI + 2016-06-07 03:18:17 User.Info acanosrv02 Jun 7 10:18:24 acanosrv02 h323\_gateway: : tx H245 terminalCapabilitySet 10.48.54.75:44466->10.48.36.247:15123 M0ABgCFgAAcACIFxAAABQE4eBQKRQAKiACsAMgIcAEIAIwDSC7gBIAAGAAiBbwECAQARAYAADgwIO0ABO4AACE4dAHBQAQAf iAAAAEAA/wC/AP8Av0AAAT8AswE/ALNAADgBAAIAAAEgAAYACIFvAQIBABEBgAAPDAgbQAE7gAAITh0AUEABAAEgAAYACIFv AQIBABEBgAAQgwFAgAARhgkAAAYACIFvAQEAgAEEBgAAAAEAAgADAAQABQAGBAAH + 2016-06-07 03:18:17 User.Info acanosrv02 Jun 7 10:18:24 acanosrv02 h323\_gateway: : tx H245 terminalCapabilitySet 10.48.54.75:44466->10.48.36.247:15123 AAgACQAKAAsDAAwADQAOAA8AABAAABE= 2016-06-07 03:18:17 User.Info acanosrv02 Jun 7 10:18:24 acanosrv02 h323\_gateway: : tx H245 masterSlaveDetermination 10.48.54.75:44466->10.48.36.247:15123 AQAygGbMEA== 2016-06-07 03:18:17 User.Info acanosrv02 Jun 7 10:18:24 acanosrv02 h323\_gateway: : rx H245 terminalCapabilitySet 10.48.36.247:15123->10.48.54.75:44466 AnABBgAIgXUADYA0gAA8AAEAAAEfgAEfhAIbAwgJfAgSFBAIAAiBcQAAAAAQCAAIgXEAAAABB2ADEABAAQABABiAAAAkMCFw AAcACIF1AQEAQAKAAgAiAAIAUgABAwADABgAEAAzABeAAAEkMCFwAAcACIF1AQEAQAIwAgAiAAIAUgABAwADABgAEAAzABeA AAIkMCFwAAcACIF1AQEAQAHgAgAiAAIAUgABAwADABgAEAAzABeAAAMkMCFwAAcA + 2016-06-07 03:18:17 User.Info acanosrv02 Jun 7 10:18:24 acanosrv02 h323\_gateway: : rx H245 terminalCapabilitySet 10.48.36.247:15123->10.48.54.75:44466 CIF1AQEAQAUAAgAiAAIAUgABAwADABkAEAAzABeAAAQiQBOAAAUhQCeAAAYkMBFgAAYAB7g1AQBAfQABABIAAoAAByQwEWAA BgAHuDUBAEBdwAEAEgACgAAIIoATgAAJIsATgAAKJAgBE4AACyBAJ4AADCDAJ4AADwwALWAABwAIgXEAAAFA6IAIApFAAqIA OQAyANgAQgAPAGIAyAByANgA0hdwAKIAEIAAEAncAABATh8AcFABAGOIAAABwABX + 2016-06-07 03:18:17 User.Info acanosrv02 Jun 7 10:18:24 acanosrv02 h323\_gateway: : rx H245 terminalCapabilitySet 10.48.36.247:15123->10.48.54.75:44466 ADsAVwA7QCBAAK8AdwCvAHdAIEAAnwB3AJ8Ad0AgAADHAJUAxwCVQCAAAP8AvwD/AL9AIAABPwCzAT8As0IgAAB/AEcAfwBH QCAAAP8AjwD/AI9BIABwAQACAACAABEJ3AAAQE4fAHBAAQCAABIIsABK/8AAFAwIP0ABgC1gAAcACIFxAAABQOiACAKRQAKi ADkAMgDYAEIADwBiAMgAcgDYANIXcACiABABIAAGAAiBbwECAQARAYAAFQwIf0AB + 2016-06-07 03:18:17 User.Info acanosrv02 Jun 7 10:18:24 acanosrv02 h323\_gateway: : rx H245 terminalCapabilitySet 10.48.36.247:15123->10.48.54.75:44466 O4AACE4fAHBQAQBjiAAAAcAAVwA7AFcAO0AgQACvAHcArwB3QCBAAJ8AdwCfAHdAIAAAxwCVAMcAlUAgAAD/AL8A/wC/QCAA AT8AswE/ALNCIAAAfwBHAH8AR0AgAAD/AI8A/wCPQSAAcAEAAgAAASAABgAIgW8BAgEAEQGAABYMCBtAATuAAAhOHwBwQAEA ASAABgAIgW8BAgEAEQGAABcMCBVAARYASv+AASAABgAIgW8BAgEAEQGAABhIxoAC + 2016-06-07 03:18:17 User.Info acanosrv02 Jun 7 10:18:24 acanosrv02 h323\_gateway: : rx H245 terminalCapabilitySet 10.48.36.247:15123->10.48.54.75:44466 gIAAGoUBQIAAG4AEgGABAIAAHYYJAAAGAAiBbwEBAIABAwwAAAABAAIAAwAEAAUABgAHAAgACQAKAAsADAMADwAQABEAEgMA FgAXABQAFQAAGA== 2016-06-07 03:18:17 User.Info acanosrv02 Jun 7 10:18:24 acanosrv02 h323\_gateway: : h323OnReceivedCapabilitySet bw 1999872 enc 0 (3) 2016-06-07 03:18:17 User.Info acanosrv02 Jun 7 10:18:24 acanosrv02 h323\_gateway: : h323OnReceivedCapabilitySet not ready for olc (3) 2016-06-07 03:18:17 User.Info acanosrv02 Jun 7 10:18:24 acanosrv02 h323\_gateway: : tx H245 terminalCapabilitySetAck 10.48.54.75:44466->10.48.36.247:15123 IYAB 2016-06-07 03:18:17 User.Info acanosrv02 Jun 7 10:18:24 acanosrv02 h323\_gateway: : rx H245 terminalCapabilitySetAck 10.48.36.247:15123->10.48.54.75:44466 IYAB 2016-06-07 03:18:17 User.Info acanosrv02 Jun 7 10:18:24 acanosrv02 h323 qateway: : rx H245 masterSlaveDetermination 10.48.36.247:15123->10.48.54.75:44466 AQC+gAnFXQ== 2016-06-07 03:18:17 User.Info acanosrv02 Jun 7 10:18:24 acanosrv02 h323 gateway: : tx H245 masterSlaveDeterminationAck 10.48.54.75:44466->10.48.36.247:15123 IIA= 2016-06-07 03:18:17 User.Info acanosrv02 Jun 7 10:18:24 acanosrv02 h323\_gateway: : rx H245 masterSlaveDeterminationAck 10.48.36.247:15123->10.48.54.75:44466 IKA=

10. Para completar el diálogo SIP, el proxy SIP envía un ACK que contiene SDP al gateway:

2016-06-07 03:18:17 User.Info acanosrv03 Jun 7 10:18:22 acanosrv03 host:server: INFO: SIP trace: connection 98: incoming SIP TLS data from 10.48.54.75:45169, size 1000: 2016-06-07 03:18:17 User.Info acanosrv03 Jun 7 10:18:22 acanosrv03 host:server: INFO : SIP trace: ACK sip:10.48.54.76;transport=tls SIP/2.0 2016-06-07 03:18:17 User.Info acanosrv03 Jun 7 10:18:22 acanosrv03

```
host:server: INFO : SIP trace: Via: SIP/2.0/TLS
10.48.54.75:45169;branch=z9hG4bKc85679d1b5d9c93d2c36d94209417163
2016-06-07 03:18:17 User.Info acanosrv03 Jun 7 10:18:22 acanosrv03
host:server: INFO : SIP trace: Call-ID: 364ac547-7bb3-4073-bb41-00f4bcd018d6
2016-06-07 03:18:17 User.Info acanosrv03 Jun 7 10:18:22 acanosrv03
host:server: INFO : SIP trace: CSeq: 1711591119 ACK
2016-06-07 03:18:17 User.Info acanosrv03 Jun 7 10:18:22 acanosrv03
host:server: INFO : SIP trace: To: <sip:joshua@cluster.alero.aca>;tag=dc34d0c04f392db6
2016-06-07 03:18:17 User.Info acanosrv03 Jun 7 10:18:22 acanosrv03
host:server: INFO : SIP trace: From: "Chambre 1"
<sip:joshua.ex90@10.48.54.75>;tag=7a70e72401001572
2016-06-07 03:18:17 User.Info acanosrv03 Jun 7 10:18:22 acanosrv03
host:server: INFO : SIP trace: Max-Forwards: 70
2016-06-07 03:18:17 User.Info acanosrv03 Jun 7 10:18:22 acanosrv03
host:server: INFO : SIP trace: User-Agent: Acano H.323 Gateway
2016-06-07 03:18:17 User.Info acanosrv03 Jun 7 10:18:22 acanosrv03
host:server: INFO : SIP trace: Content-Type: application/sdp
2016-06-07 03:18:17 User.Info acanosrv03 Jun 7 10:18:22 acanosrv03
host:server: INFO : SIP trace: Content-Length: 1388
```
Luego se envían OLC/OLCAck entre el gateway y el equipo selector, con el canal H.245 11. TCP establecido después del mensaje de conexión:

2016-06-07 03:18:17 User.Info acanosrv02 Jun 7 10:18:24 acanosrv02 h323\_gateway: : tx H245 OLC-101 10.48.54.75:44466->10.48.36.247:15123 AwAAZAygJ4ALDQABAAowNkvs3QA= 2016-06-07 03:18:17 User.Info acanosrv02 Jun 7 10:18:24 acanosrv02 h323\_gateway: : rx H245 OLC-1 10.48.36.247:15123->10.48.54.75:44466 AwAAAA4YM3AABwAIgXUBAQBAAoACACIAAgBSAAEGAAMAGAAQADMAFwBgAIYHQQFzGgARAACWAwAAAIAQhEABAAoK9YNC+WAo AxAAQA== 2016-06-07 03:18:17 User.Info acanosrv02 Jun 7 10:18:24 acanosrv02 h323\_gateway: : tx H245 OLCack-1 10.48.54.75:44466->10.48.36.247:15123 IsAAAAKAE1wAAAowNkvs3AAKMDZL7N0BAQA= 2016-06-07 03:18:17 User.Info acanosrv02 Jun 7 10:18:24 acanosrv02 h323\_gateway: : rx H245 OLCack-101 10.48.36.247:15123->10.48.54.75:44466 IsAAZAaAFFwAAAoK9YNC+AAKCvWDQvkDAAEA 2016-06-07 03:18:17 User.Info acanosrv02 Jun 7 10:18:24 acanosrv02 h323\_gateway: : tx H245 OLC-102 10.48.54.75:44466->10.48.36.247:15123 AwAAZQoAKWAABwAIgXEAAAFAw1AHApFAAqIAOQAyANgAQgAPAGIAyAByANgA0hdwgBgNYAIACjA2S+zfAgALUAgACIFxAAAA  $AMA=$ 2016-06-07 03:18:17 User.Info acanosrv02 Jun 7 10:18:24 acanosrv02 h323\_gateway: : tx H245 OLC-103 10.48.54.75:44466->10.48.36.247:15123 AwAAZgoEO0ABgClgAAcACIFxAAABQMNQBwKRQAKiADkAMgDYAEIADwBiAMgAcgDYANIXcAEgAAYACIFvAQIBABEBgBgNYAAA CjA2S+zhCgALUAgACIFxAAAAAMQ=

#### 12. En este momento el proxy SIP (parte 0) envía medios al gateway:

```
2016-06-07 03:18:17 User.Info acanosrv02 Jun 7 10:18:24 acanosrv02
h323_gateway: : media stream 7F50040213F0 party 0 stream 0 local udp 10.48.54.75 60642
2016-06-07 03:18:17 User.Info acanosrv02 Jun 7 10:18:24 acanosrv02
h323_gateway: : media stream 7F50040213F0 party 0 stream 1 local udp 10.48.54.75 60643
2016-06-07 03:18:17 User.Info acanosrv02 Jun 7 10:18:24 acanosrv02
h323_gateway: : media stream 7F5004021740 party 0 stream 0 local udp 10.48.54.75 60644
2016-06-07 03:18:17 User.Info acanosrv02 Jun 7 10:18:24 acanosrv02
h323_gateway: : media stream 7F5004021740 party 0 stream 1 local udp 10.48.54.75 60645
2016-06-07 03:18:17 User.Info acanosrv02 Jun 7 10:18:24 acanosrv02
h323_gateway: : media stream 7F5004021A90 party 0 stream 0 local udp 10.48.54.75 60646
2016-06-07 03:18:17 User.Info acanosrv02 Jun 7 10:18:24 acanosrv02
h323_gateway: : media stream 7F5004021A90 party 0 stream 1 local udp 10.48.54.75 60647
```
13. Y medios del punto de conexión (parte 1) al gateway:

```
2016-06-07 03:18:17 User.Info acanosrv02 Jun 7 10:18:24 acanosrv02
h323_gateway: : media stream 7F5004021A90 party 1 stream 0 local udp 10.48.54.75 60640
2016-06-07 03:18:17 User.Info acanosrv02 Jun 7 10:18:24 acanosrv02
h323_gateway: : media stream 7F50040213F0 party 1 stream 0 local udp 10.48.54.75 60636
2016-06-07 03:18:17 User.Info acanosrv02 Jun 7 10:18:24 acanosrv02
h323_gateway: : media stream 7F5004021740 party 1 stream 0 local udp 10.48.54.75 60638
```
14. Y OLC/OLCAck entre el gateway y el proxy SIP:

```
2016-06-07 03:18:17 User.Info acanosrv02 Jun 7 10:18:24 acanosrv02
h323_gateway: : h323OpenChannel mt 1 (3)
2016-06-07 03:18:17 User.Info acanosrv02 Jun 7 10:18:24 acanosrv02
h323_gateway: : h323OpenChannel mt 0 (3)
2016-06-07 03:18:17 User.Info acanosrv02 Jun 7 10:18:24 acanosrv02
h323_gateway: : sipOpenChannelAck mt 1 10.48.54.76 34936 (3)
2016-06-07 03:18:17 User.Info acanosrv02 Jun 7 10:18:24 acanosrv02
h323_gateway: : sipOpenChannelAck mt 0 10.48.54.76 34934 (3)
```
#### 15. Finalmente, verá que los medios se transmiten entre el gateway y el punto de conexión H.323:

2016-06-07 03:18:17 User.Info acanosrv02 Jun 7 10:18:24 acanosrv02 h323\_gateway: : media stream 7F50040213F0 party 1 dest **10.10.245.131** 17144 pt 9 ept 9 2016-06-07 03:18:17 User.Info acanosrv02 Jun 7 10:18:24 acanosrv02 h323\_gateway: : media stream 7F5004021740 party 1 dest **10.10.245.131** 17146 pt 96 ept 97 Tipo de carga útil (PT).

16. Y del gateway al proxy SIP:

```
2016-06-07 03:18:17 User.Info acanosrv02 Jun 7 10:18:24 acanosrv02
h323_gateway: : media stream 7F5004021740 party 0 dest 10.48.54.76 34936 pt 97 ept 255
2016-06-07 03:18:17 User.Info acanosrv02 Jun 7 10:18:24 acanosrv02
h323_gateway: : media stream 7F50040213F0 party 0 dest 10.48.54.76 34934 pt 107 ept 255
2016-06-07 03:18:17 User.Info acanosrv02 Jun 7 10:18:24 acanosrv02
h323_gateway: : media stream 7F50040213F0 party 0 dest 10.48.54.76 34934 pt 107 ept 255
```
## Verificación

Use esta sección para confirmar que su configuración funciona correctamente.

Verifique la configuración en la CLI con este comando:

#### h323\_gateway

Ejemplos de resultados de este comando:

- a. Implementación de servidor combinado individual:
- b. Implementación escalable y resistente:

# **Troubleshoot**

En esta sección se brinda información que puede utilizar para resolver problemas con la configuración y posibles fallas en llamadas.

1. Hallará los registros del tramo de llamada SIP en el puente de llamadas empleado para el proxy SIP¨:

- a. Conéctese con WebAdmin (interfaz web)
- b. Vaya a Registros > Seguimiento detallado
- c. Habilite el Seguimiento de tráfico SIP por el tiempo que desee:

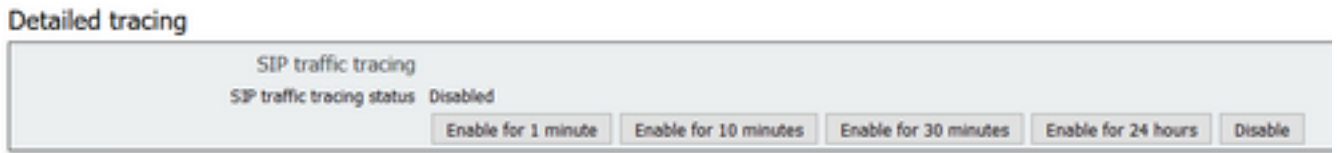

d. Cuando se haya reproducido la llamada, obtenga los registros yendo a Registros > Registros de eventos y descargar como texto

2. Al no haber actualmente posibilidad de cambiar la recopilación de registros y los niveles de registro relacionados con H.323 en la interfaz web como con SIP, esto y la recopilación de registros solo pueden efectuarse mediante la CLI.

Para obtener los registros relacionados con H.323 para resolver problemas de una llamada fallida, siga estos pasos:

a. Acceda con SSH al puente de llamadas empleado como servidor de gateway H.323

b. Cambie el nivel de registro relacionado con H.323 con el comando h323 gateway trace level <level>

- 0 seguimiento desactivado
- 1 seguimiento activado
- 2 agrega depuración de memoria cada dos minutos
- 3 agrega volcado de paquetes H.225/H.245

Nota: Los seguimientos de H.323 no se desactivan automáticamente como con SIP, porque no hay temporizador para eso, de modo que usted deberá regresar esto a 0 para desactivar los seguimientos tras la recopilación de registros.

c. Ejecute syslog a continuación para mostrar los registros actuales

d. Para detener el registro, presione ctrl+C

e. Copie los resultados en Notepad++ para hacer el análisis